**IBM Tivoli Access Manager for Operating Systems**

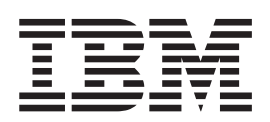

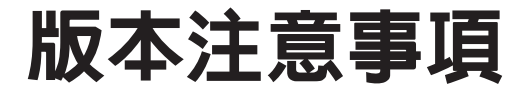

第 4.1 版

**IBM Tivoli Access Manager for Operating Systems**

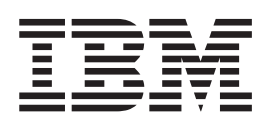

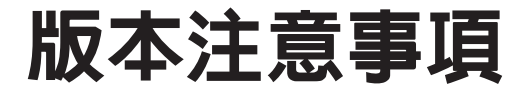

第 4.1 版

#### 附註:

使用本資訊及其支援的產品之前,請先閱讀第 25 頁的第 6 章, 『注意事項』的資訊。

#### 第一修訂版 (2002年10月)

本版適用於 IBM Tivoli Access Manager for Operating Systems 第 4.1 版 (產品編號 5698-PDO) 及所有其他後續版次 與修正,直到新的修訂版中另有指示為止。

© Copyright International Business Machines Corporation 2000, 2002. All rights reserved.

# 目録

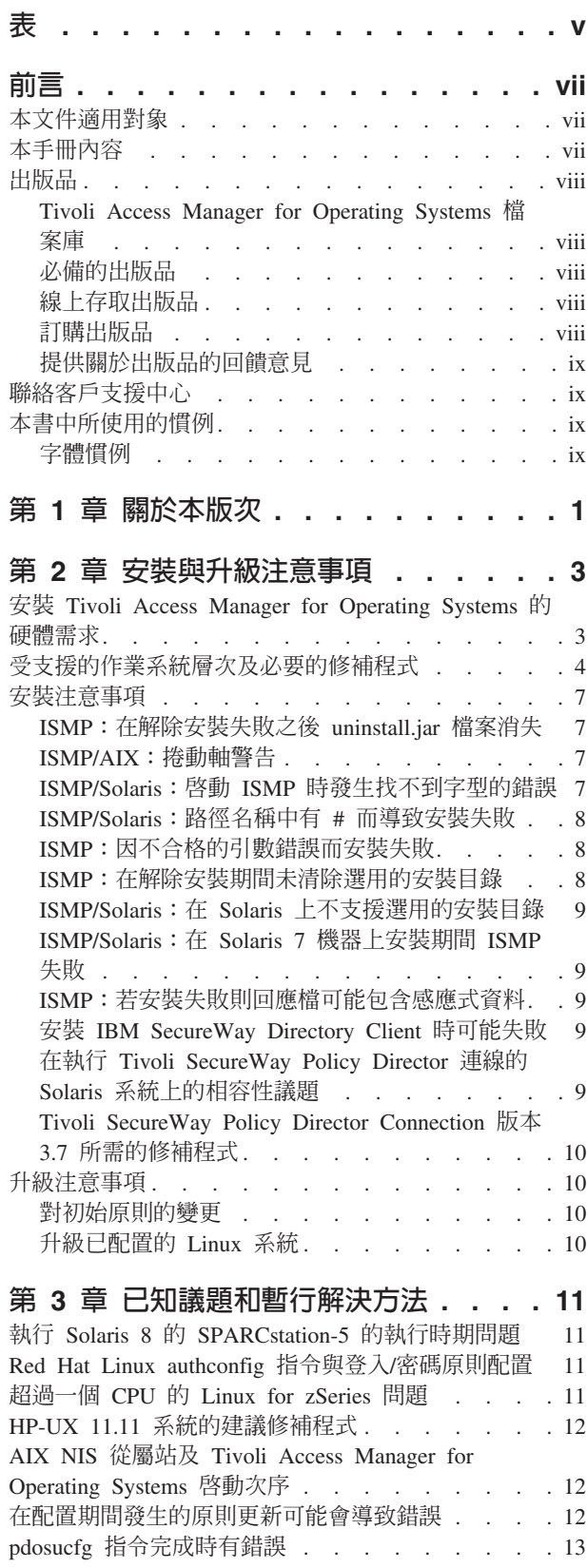

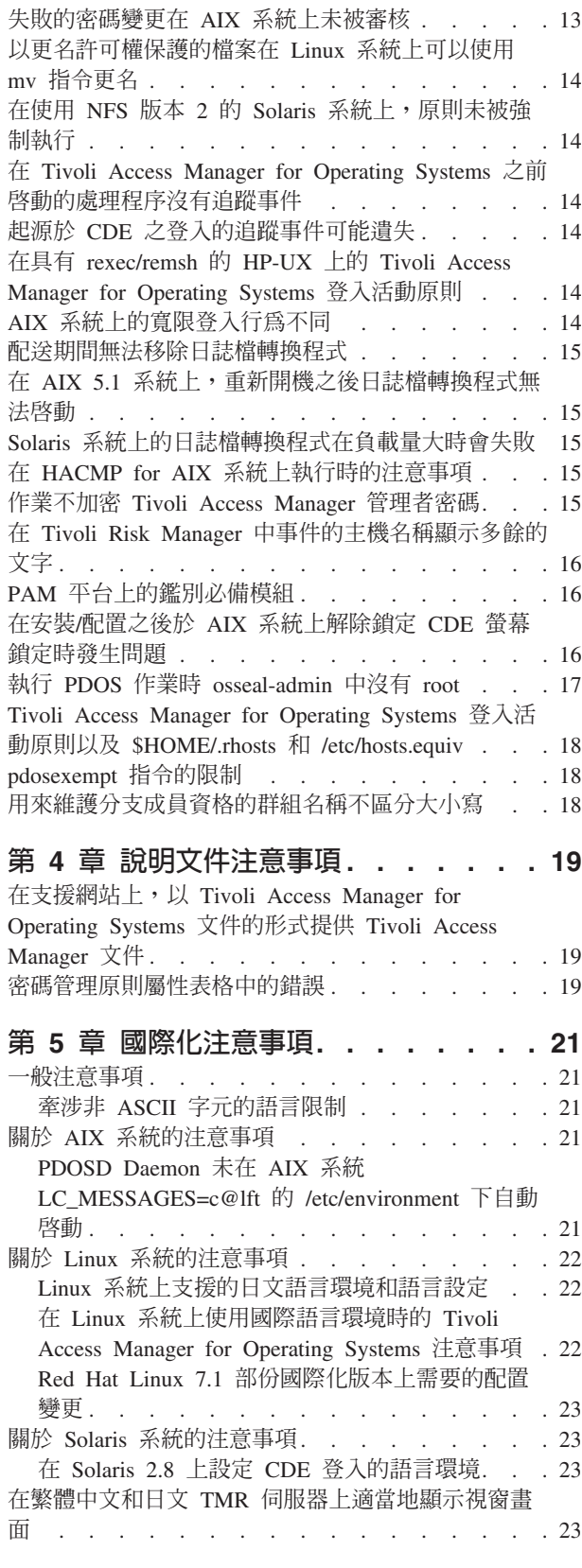

ĵ

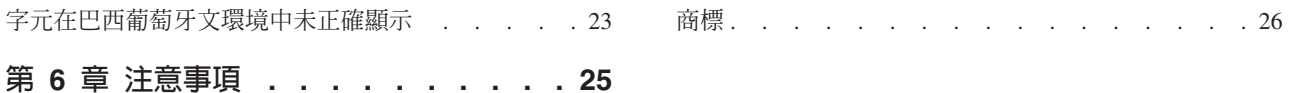

# <span id="page-6-0"></span>表

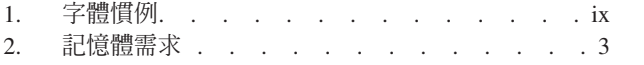

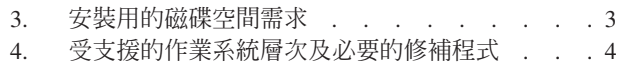

# <span id="page-8-0"></span>前言

除了原始作業系統所提供的之外,IBM Tivoli Access Manager for Operating Systems 還 提供一個授權原則實施層次。IBM Tivoli Access Manager for Operating Systems 提供本 產品版次提及的變更之概觀。本文件也提供在產品說明文件中不正確或遺漏的資訊。 它並說明在產品最後測試期間所發現之任何已知問題的暫行解決方法。

此修訂文件中的資訊會取代產品說明文件或產品本身的資訊。

### 本文件適用對象

本文件是專門為對以下主題具有基本知識的系統管理者而寫的:

- UNIX<sup>®</sup>作業系統
- 網際網路通信協定,包括 HTTP、TCP/IP、FTP、Telnet、SSL
- 安全管理
- 目錄服務
- 鑑別
- 授權
- IBM Tivoli Access Manager

系統管理者可能會覺得有幫助的補充資訊包括有關下列主題的知識:

- Tivoli 管理環境® 架構
- Tivoli Distributed Monitoring
- Tivoli Enterprise Console®
- Tivoli Risk Manager
- Tivoli Security Manager
- Tivoli User Administration

## 本手冊内容

IBM Tivoli Access Manager for Operating Systems 版本注意事項包含下列各節:

• 第1頁的第 1 章, 『關於本版次』

簡介 Tivoli Access Manager for Operating Systems 及其功能。

- 第3頁的第 2 章, 『安裝與升級注意事項』 說明安裝 Tivoli Access Manager for Operating Systems 的硬體和軟體先決條件。也 提供了關於安裝或升級現有安裝環境的注意事項。
- 第11頁的第 3 章, 『已知議題和暫行解決方法』 說明在測試期間, 在 Tivoli Access Manager for Operating Systems 中所發現無法於 產品最終版修正的任何限制或問題,並附上任何已知的暫行解決方法。
- 第19頁的第 4 章,『說明文件注意事項』 說明本產品所提供之說明文件中任何錯誤或遺漏之處。
- 第21 頁的第 5 章,『國際化注意事項』

### <span id="page-9-0"></span>出版品

本節列出了 Tivoli Access Manager for Operating Systems 檔案庫中的出版品,以及任 何其他相關文件。它也說明如何線上存取 Tivoli 出版品、如何訂購 Tivoli 出版品,以 及如何對 Tivoli 出版品提出批評。

#### Tivoli Access Manager for Operating Systems 檔案庫

下列文件包含在 Tivoli Access Manager for Operating Systems 檔案庫中:

• IBM Tivoli Access Manager for Operating Systems 安裝手冊

提供安裝 Tivoli Access Manager for Operating Systems 的相關資訊。

• IBM Tivoli Access Manager for Operating Systems 管理手冊

提供關於使用 Tivoli Access Manager for Operating Systems 的資訊,並包含一份可 用指令的參考資料。

• IBM Tivoli Access Manager for Operating Systems 問題判斷手冊 提供關於 Tivoli Access Manager for Operating Systems 的疑難排解、訊息記載、追 蹤記載、其他診斷工具和參考資訊。也包含產品錯誤訊息日誌。

#### 必備的出版品

若要能夠有效地使用本手冊中的資訊,您必須具備部份必備的知識-您可以從下列書 籍中獲得:

- IBM Tivoli Access Manager Base Administrator's Guide, Version 4.1, SC32-1132
- IBM Tivoli Access Manager Base Installation Guide, Version 4.1, SC32-1131
- IBM Tivoli Access Manager for eBusiness Release Notes, Version 4.1, SC32-1130
- IBM Tivoli Access Manager Command Reference, Version 4.1, SC32-1107
- IBM Tivoli Access Manager Problem Determination Guide, Version 4.1, GC32-1106
- IBM Tivoli Access Manager Performance Tuning Guide, Version 4.1, SC32-1145
- IBM Tivoli Access Manager Error Message Reference, Version 4.1, SC32-1144

為了方便起見,這些 Tivoli Access Manager 文件可在下一節所說明的客戶支援中心網 站上以 Tivoli Access Manager for Operating Systems 文件的形式找到。

#### 線上存取出版品

您可以在客戶支援中心網站線上存取許多 Tivoli 出版品:

http://www.tivoli.com/support/documents/

這些出版品有 PDF 或 HTML 格式,或是兩者都有。部份產品也有翻譯過的文件可供 使用。

#### 訂購出版品

您可以線上訂購許多 Tivoli 出版品,網站如下:

http://www.ibm.com/shop/publications/order

<span id="page-10-0"></span>您也可以撥下列這些號碼之一,以電話方式訂購:

- 美國境內: 800-879-2755
- 加拿大境內: 800-426-4968
- 在其他國家,若要取得電話號碼的清單,請參閱下列網站:

http://www.tivoli.com/inside/store/lit\_order.html

#### 提供關於出版品的回饋意見

我們非常樂於傾聽您使用 Tivoli 產品及文件的經驗,並且歡迎您對待改善之處的建議。 若您對我們的產品及文件有所批評或建議,請以下列其中一種方式聯絡我們:

- 傳送電子郵件至 pubs@tivoli.com。
- 在下列網站上填妥我們的客戶意見調查表:

http://www.tivoli.com/support/survey/

#### 聯絡客戶支援中心

若您有任何 Tivoli 產品的問題,您可以聯絡 Tivoli 客戶支援中心。請參閱下列網站的 客戶支援中心手冊:

http://www.tivoli.com/support/handbook/

本手冊提供關於如何聯絡客戶支援中心的資訊(視您問題的嚴重性而定)以及下列資 訊:

- 登記及資格
- 雷話號碼及雷子郵件位址,視您所在國家而定
- 您在聯絡支援服務中心之前應該彙集的資訊

### 本書中所使用的慣例

本書使用數種慣例來表示特殊詞彙與動作、與作業系統相依的指令及路徑,以及邊距 圖形。

#### 字體慣例

本書中使用了下列字體慣例:

表 1. 字體慣例

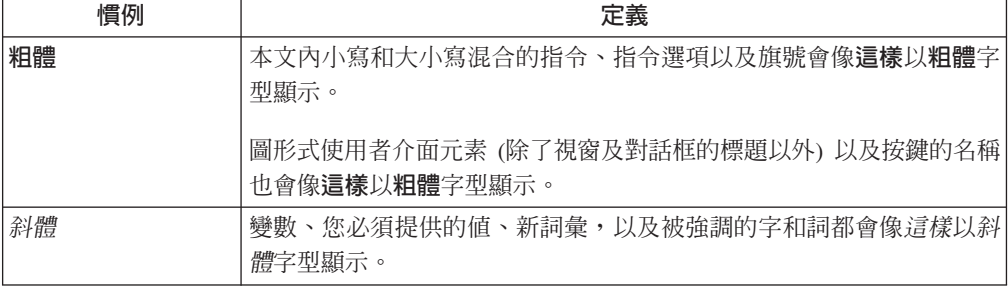

表 1. 字體慣例 (繼續)

| 慣例   | 定義                                                                                |
|------|-----------------------------------------------------------------------------------|
| 等寬字體 | 出現在個別行上的指令、指令選項及旗號、程式碼範例、輸出,以及訊 <br><sup>'</sup> 息文字會像這樣以等寬字體顯示。                  |
|      | 檔案及目錄的名稱、您必須鍵入的字串(當它們出現在內文時)、Java 方 <br>法和類別的名稱以及 HTML 和 XML 標籤,也會像這樣以等寬字體顯<br>示。 |

## <span id="page-12-0"></span>第 1 章 關於本版次

IBM Tivoli Access Manager for Operating Systems 第 4.1 版併入下列新增功能及加強  $\n *功能:*$ 

- 支援的新作業系統:
	- $-$  Red Hat Linux 7.3 (x86)
	- $-$  SuSE Linux 8.0 (x86)
	- SuSE Linux Enterprise Server 7 (SLES7) for S/390 and zSeries
	- SuSE Linux Enterprise Server 7 (SLES7) for IBM zSeries
	- Red Hat Linux 7.2 for S/390 and zSeries
- 使 InstallShield Multiplatform Edition 安裝公用程式 (ISMP) 的安裝更簡單。此公用 程式提供 Windows 式安裝以及適合分散式安裝產品使用的安裝套件,例如 IBM Tivoli Configuration Manager。您也可以選擇指定 Tivoli Access Manager for Operating Systems Runtime environment 及其相依項安裝的位置。
- 「密碼管理」原則的新資源類型,允許在密碼變更上實施密碼強度規則。例如,此 原則併入最大密碼長度及字母字元對數值字元的使用。本產品可讓您根據一個中央 配置原則,在所有平台上使用一致密碼規則。
- LDAP 群組是用來提供已配置的 Tivoli Access Manager for Operating Systems 分支 和配置至其分支中的機器之僅供參考記錄。
- pdosobisiq 指令將採用一個新選項:-C。-C 選項告訴 pdosobisiq 重新檢查 Object Signature Database 中所有物件的簽名。
- 新的問題判斷公用程式和 IBM Tivoli Access Manager for Operating Systems 問題判 斷手冊。
- 證明獲取服務對 PDOSD 常駐程式的授權決策處理程序很重要。已新增用於調整證明 獲取服務的新 pdoscfg 選項:
	- -cred\_response\_wait—進入隔離模式之前等待證明要求回應的最大時間長度(分 鐘)。預設値是兩分鐘。
	- -critical\_cred\_group—其成員被視為重要系統使用者的 Tivoli Access Manager 群組 名稱,其證明一定要在證明快取記憶體中。
	- -critical\_cred\_refresh—critical\_cred\_group 證明的重新整理間隔(分鐘)。預設値是 720 分鐘。
- 當 IBM Tivoli Risk Manager 的 Tivoli Data Warehouse Enablement Pack 與 Tivoli Access Manager for Operating Systems 一起使用時, 對 IBM Tivoli Enterprise Data Warehouse 的支援。必須安裝和設定 Tivoli Access Manager for Operating Systems Enterprise Console Integration 元件才能將審核事件轉遞至 Tivoli Risk Manager。 Tivoli Risk Manager 的 Tivoli Enterprise Data Warehouse Enablement Pack 可用來轉遞事 件至 Tivoli Data Warehouse。關於 Tivoli Risk Manager 的 Tivoli Data Warehouse Enablement Pack 的可用性之資訊,請參閱 Tivoli Risk Manager Release Notes 第 4.1 版。

本版次中已移除下列項目:

• 對 Sun Solaris 2.6、Red Hat Linux 6.2、AIX 4.3.1 和 AIX 4.3.2 的支援

- 以 Tivoli Framework 為基礎的安裝 CD (這已被 InstallShield Multiplatform 與 Tivoli Configuration Manager 或 Tivoli Software Distribution 結合使用所取代)
- Ezinstall 已被移除並以 InstallShield Multiplatform 取代
- 對 Endpoint Audit Log Report Task 的支援 (可透過 Tivoli Identity Management 取 得)。

# <span id="page-14-0"></span>第 2 章 安裝與升級注意事項

本章提供安裝 Tivoli Access Manager for Operating Systems 時必須符合的硬體和軟體 需求。此處所提供的資訊優先於 Tivoli Access Manager for Operating Systems 安裝手 冊中所提供的資訊。

## 安裝 Tivoli Access Manager for Operating Systems 的硬體需求

下表提供 Tivoli Access Manager for Operating Systems 機器的記憶體需求。

ϕ *2.* OΘ-D

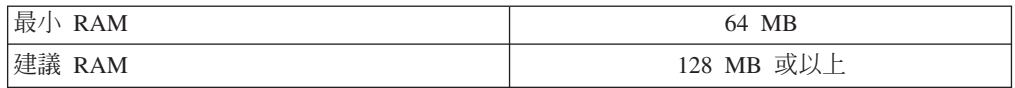

Tivoli Access Manager for Operating Systems 安裝套件是由下列軟體產品所組成:

- Tivoli Access Manager for Operating Systems
- v Tivoli Access Manager Base
- IBM Global Security Toolkit (GSKit)
- IBM SecureWay Directory Client (LDAP)

這些產品會根據作業系統平台而安裝在不同的目錄中。下表大致描述了安裝 Tivoli Access Manager for Operating Systems 及這些相關產品的磁碟空間需求。

表 3. 安裝用的磁碟空間需求

| 平台                | 所需的大約空間                                                                                                    |
|-------------------|----------------------------------------------------------------------------------------------------|
| AIX               | /opt 有 88 MB 使用於 Tivoli Access Manager<br>for Operating Systems 和 Tivoli Access Manager<br>執行時期               |
|                   | /usr 有 67 MB 使用於 GSKit 和 LDAP                                                                                 |
| $HP-UX$           | /opt 有 56 MB 使用於 Tivoli Access Manager<br>for Operating Systems 、 GSKit、 LDAP 和 Tivoli<br>Access Manager 執行時期 |
| Solaris           | /opt 有 85 MB 使用於 Tivoli Access Manager<br>for Operating Systems 和 Tivoli Access Manager<br>執行時期               |
| Linux             | /opt 有 45 MB 使用於 Tivoli Access Manager<br>for Operating Systems 和 Tivoli Access Manager<br>執行時期               |
|                   | /usr 有 94 MB 使用於 GSKit 和 LDAP                                                                                 |
| Linux for zSeries | /opt 有 26 MB 使用於 Tivoli Access Manager<br>for Operating Systems 和 Tivoli Access Manager<br>執行時期               |
|                   | /usr 有 57 MB 使用於 GSKit 和 LDAP                                                                                 |

註: 在執行時期,Tivoli Access Manager for Operating Systems 將授權原則資料庫複本、 授信計算基礎 Object Signature Database、審核日誌和錯誤日誌儲存在 /var/pdos 目 錄下。請考慮以個別的檔案系統建立 /var/pdos、

■ /var/pdos/audit、/var/pdos/log。建議總量的最小値為 100 MB。需要的空間 會隨時間而增加。它主要視已定義的原則和已配置的審核層次而定。

#### <span id="page-15-0"></span>受支援的作業系統層次及必要的修補程式

支援 Tivoli Access Manager for Operating Systems 的作業系統平台列於表 4。此外, 在安裝 Tivoli Access Manager for Operating Systems 之前必須安裝下列作業系統修補 程式。請聯絡您的作業系統供應商,以取得必需的修補程式。

表 4. 受支援的作業系統層次及必要的修補程式

| 作業系統及版本                           | 必要的修補程式                                     |
|-----------------------------------|---------------------------------------------|
| AIX 4.3.3                         | 最新修補程式,以及層次 4.3.3.51<br>的                   |
|                                   | bos.rte.libpthreads 修補程式                    |
| $AIX$ 5.1.0                       | AIX 5100–01 維護套件。                           |
|                                   | 下載自                                         |
|                                   | http://techsupport.services.ibm.com/server/ |
|                                   | aix.fdc51?toggle=DNLDML                     |
| $HP-UX$ 11.0                      | 目前無特定的修補程式                                  |
| $HP-UX$ 11i                       | 目前無特定的修補程式                                  |
| Red Hat Linux $7.1$ ( $x86$ )     | 請參閱以下的附註 3。                                 |
| 支援的 kernel rpms:                  |                                             |
| • kernel-2.4.2-2.i586.rpm $*$     |                                             |
| • kernel-2.4.2-2.i686.rpm*        |                                             |
| • kernel-smp-2.4.2-2.i586.rpm $*$ |                                             |
| • kernel-smp-2.4.2-2.i566.rpm*    |                                             |
| • kernel-2.4.9-31.i586.rpm        |                                             |
| • kernel-2.4.9-31.i686.rpm        |                                             |
| • kernel-smp-2.4.9-31.i586.rpm    |                                             |
| • kernel-smp-2.4.9-31.i686.rpm    |                                             |
| • kernel-2.4.9-34.i586.rpm        |                                             |
| • kernel-2.4.9-34.i686.rpm        |                                             |
| • kernel-smp-2.4.9-34.i586.rpm    |                                             |
| • kernel-smp-2.4.9-34.i686.rpm    |                                             |

| 作業系統及版本                                               | 必要的修補程式        |
|-------------------------------------------------------|----------------|
| Red Hat Linux 7.2 (x86)                               | 請參閱以下的附註 3。    |
| 支援的 kernel rpms:                                      |                |
| kernel-2.4.7-10.i686.rpm*                             |                |
| kernel-smp-2.4.7-10.i586.rpm*                         |                |
| kernel-smp-2.4.7-10.i686.rpm*<br>٠                    |                |
| kernel-2.4.9-31.i586.rpm                              |                |
| kernel-2.4.9-31.i686.rpm                              |                |
| kernel-smp-2.4.9-31.i586.rpm                          |                |
| kernel-smp-2.4.9-31.i686.rpm                          |                |
| kernel-2.4.9-34.i586.rpm                              |                |
| kernel-2.4.9-34.i686.rpm                              |                |
| kernel-smp-2.4.9-34.i586.rpm                          |                |
| kernel-smp-2.4.9-34.i686.rpm                          |                |
| Red Hat Linux 7.3 (x86)                               | 請參閱以下的附註 3。    |
| 支援的 kernel rpms:                                      |                |
| kernel-2.4.18-3.i686.rpm*<br>٠                        |                |
| kernel-smp-2.4.18-3.i586.rpm*                         |                |
| kernel-smp-2.4.18-3.i686.rpm*                         |                |
| kernel-2.4.18-10.i586.rpm<br>٠                        |                |
| kernel-2.4.18-10.i686.rpm                             |                |
| kernel-smp-2.4.18-10.i5686.rpm                        |                |
| SuSE Linux $7.3$ (x86)                                | 請參閱以下的附註 3。    |
| 支援的 kernel rpms:                                      |                |
| • k_deflt-2.4.10-12.i386.rpm*                         |                |
| k_smp-2.4.10-12.i386.rpm*<br>٠                        |                |
| k_deflt-2.4.16-37.i386.rpm                            |                |
| k_smp-2.4.16-38.i386.rpm                              |                |
| SuSE Linux $8.0$ (x $86$ )                            | 請參閱以下的附註 3。    |
| 支援的 kernel rpms:                                      |                |
| • k_deflt-2.4.18-58.i386.rpm*                         |                |
| • k_smp-2.4.18-57.i386.rpm*                           |                |
| Sun Solaris Operating Environment 2.7 (32-bit)        | 修補程式:          |
| 系統)                                                   | 106950-18      |
|                                                       | 106327-13<br>٠ |
| Sun Solaris Operating Environment 2.7 (64-bit)<br>系統) | 修補程式:          |
|                                                       | 106950-18<br>٠ |
|                                                       | 106327-13<br>٠ |
|                                                       | 106300-14<br>٠ |

表 4. 受支援的作業系統層次及必要的修補程式 (繼續)

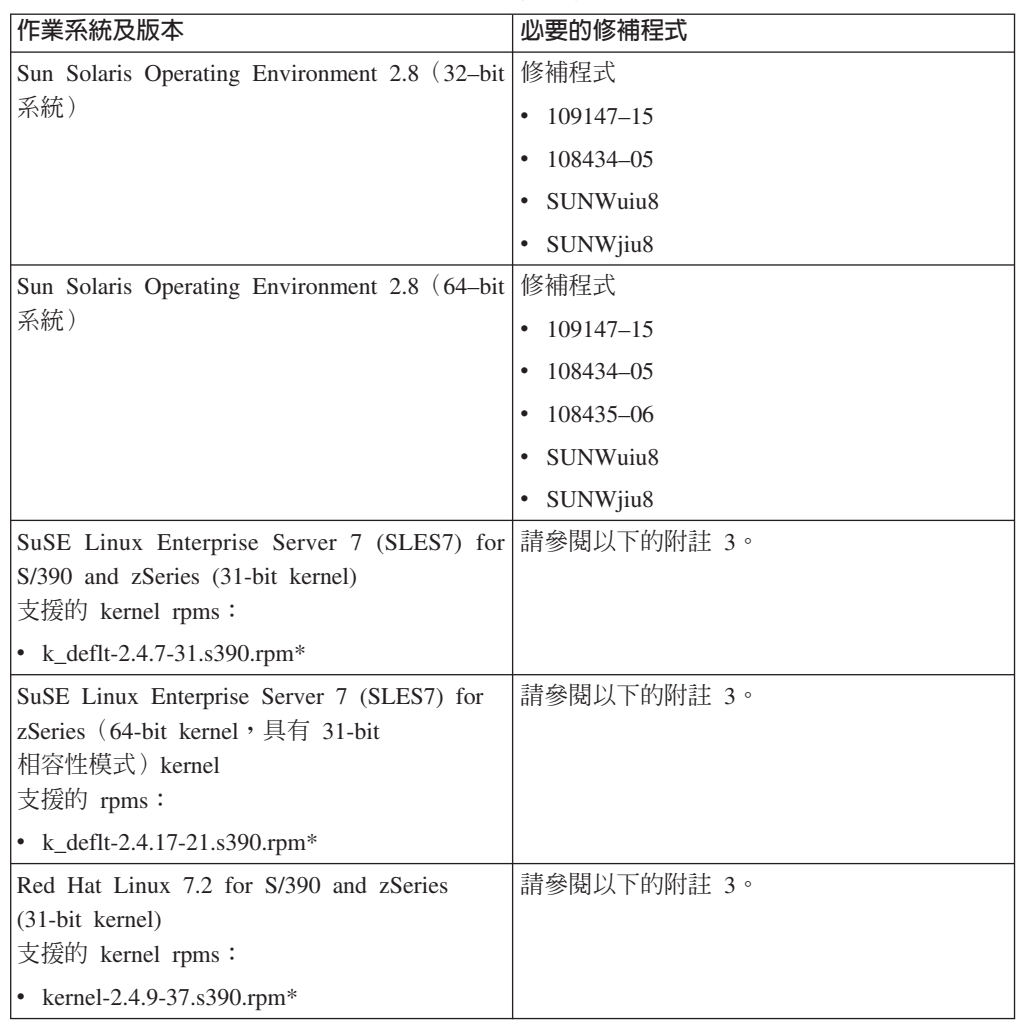

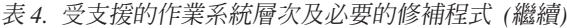

#### 附註:

- 1. 若爲 Red Hat Linux 和 SuSE Linux 作業系統, 僅列出的 kernel 套件才受 Tivoli Access Manager for Operating Systems 支援。以星號(\*) 指出的 kernel 套件是根 據預設値在 Linux 安裝處理程序期間安裝的 kernel。另一個指定的 Linux 套件是可 從個別供應商取得的更新。
- 2. Tivoli Access Manager 第 4.1 版和 Tivoli Access Manager for Operating Systems 第 4.1 版在以 Solaris 8 安裝的 SPARCstation-5 硬體上不受支援。在這個硬體和 Solaris 層次的組合上執行第 4.1 版可執行檔時發現問題。例如,可執行檔 pdversion 失敗,如下所示:

```
#pdversion
ld.so.1: /opt/PolicyDirector/sbin/ivprintmsg: fatal: /usr/lib/libCstd.so.1:
bad ELF flags value: 256
```
其顯示 Solaris 8 系統檔案 /usr/lib/libCstd.so.1 與此硬體平台不相容。

3. 在所有 Linux 平台上, 於安裝 Tivoli Access Manager for Operating Systems 及其 必備軟體之前,前一版 libstdc++ 程式庫必須在系統上。安裝 Linux 隨附的 compat-libstdc++ 套件可滿足此需求。若為 x86 Linux 平台,也可以安裝 libstdc++-2.95.2-12mdk.i586.rpm 修補程式來滿足此需求。可在 http://rpmfind.net/ 上 搜尋 libstdc++ 及尋找此套件名稱來找到此套件。此套件新增特定版本的程式庫。若 為已安裝較高編號之 libstdc++ 版本的作業系統,則必須使用 rpm 安裝工具的 -force 選項來安裝此套件。

#### <span id="page-18-0"></span>安裝注意事項

在安裝 Tivoli Access Manager for Operating Systems 之前,請檢閱下列注意事項,判 定它們是否適合您的安裝環境。

#### ISMP:在解除安裝失敗之後 uninstall.jar 檔案消失

在成功安裝之後,InstallShield Multiplatform 公用程式會在 /var/pdos ismp/ uninst 目 錄建立一個解除安裝程式。

若要解除安裝本產品,請使用下列指令:

java -cp /var/pdos ismp/ uninst/uninstall.jar

即使解除安裝失敗,InstallShield Multiplatform 公用程式也會移除 uninstall.jar 檔, 因此無法再解除安裝。使用者目前的暫行解決方法是備份 /var/pdos ismp/ uninst 目 錄。

#### ISMP/AIX:捲動軸警告

當 Tivoli Access Manager for Operating Systems 的 InstallShield Multiplatform 安裝程 式是在某些 X Window 系統上執行時,會出現下列訊息:

警告: 名稱: HorScrollBar 類別: XmScrollBar 指定的捲動軸値大於最大捲動軸値減去 捲動軸滑動條欄大小。

這項警告是由於 Motif 的一項錯誤而導致,需要作業系統的修補程式。如需其他詳細資 料,請參閱 http://support.installshield.com/kb/view.asp?articleid=Q10648。

#### ISMP/Solaris: 啓動 ISMP 時發生找不到字型的錯誤

當 Tivoli Access Manager for Operating Systems 的 InstallShield Multiplatform 安裝程 式是在某些 Solaris 系統上執行時,會出現下列訊息:

找不到在 font.properties 中指定的字型 [-urw-itc zapfdingbats-medium-r-normal--\*-%d-\*-\*-p-\*-sun-fontspecific] 找不到在 font.properties 中指定的字型 [-urw-itc zapfdingbats-medium-r-normal--\*-%d-\*-\*-p-\*-sun-fontspecific] 找不到在 font.properties 中指定的字型 [-urw-itc zapfdingbats-medium-r-normal--\*-%d-\*-\*-p-\*-sun-fontspecific] 找不到在 font.properties 中指定的字型 [-urw-itc zapfdingbats-medium-r-normal--\*-%d-\*-\*-p-\*-sun-fontspecificl 找不到在 font.properties 中指定的字型 [-urw-itc zapfdingbats-medium-r-normal--\*-%d-\*-\*-p-\*-sun-fontspecific]

這是 Java 執行時期環境設定的問題。有一個檔案的名稱是 font.properties,它位於 java runtime 目錄下。例如,/usr/java1.3.0\_01/jre/lib/font.properties。此檔案對 應 java 字型至系統字型。若未安裝系統字型,則會顯示警告訊息。解決方案是從 Solaris 作業系統媒體安裝系統字型。

## <span id="page-19-0"></span>**ISMP/Solaris**:路徑名稱中有 # 而導致安裝失敗

在使用 ISMP 的 Solaris 上安裝有時會失敗,並出現下列錯誤訊息:

# install pdosrte Exception in thread "main" java.lang.NoClassDefFoundError: run

當 Tivoli Access Manager for Operating Systems CD 掛載時若路徑名稱中有 #, 便會 發生此問題。例如,CD 通常是以 /cdrom/amos\_amos 掛載。當 CD 是以類似 /cdrom/amos amos#1 來掛載時,則安裝會失敗。暫行解決方法是清除 /cdrom 目錄,使 CD 以 /cdrom/amos\_amos 掛載。系統可能需要重新開機才能解決此問題。

#### **ISMP**: 因不合格的引數錯誤而安裝失敗

InstallShield Multiplatform 安裝程式需要 Java 執行時期層次 1.3.1 以上。從 Tivoli Access Manager for Operating Systems 執行 install\_pdsorte Script 時,如果使用前版的 java 指 令,則您會看到類似下列的錯誤:

# ./install\_pdosrte  $-cp:$  illegal argument Usage: java [-options] class

其中 options 包括:

-help 列印此訊息。 -version 列印建置版本。 -fullversion 列印完整版本資訊。 -v -verbose 開啓詳細模式。 -debug 啓用遠端 Java 除錯。 -noasyncgc 不允許非同步垃圾收集。 -verbosegc 發生垃圾收集時列印訊息。 -noclassgc 停用類別垃圾收集 -cs -checksource 載入類別時檢查來源是否較新。 -ss *number* 設定任何執行緒的最大原始堆疊大小。 -oss *number* 設定任何執行緒的最大 Java 堆疊大小。 -ms *number* 設定起始 Java 資料堆大小。 -mx *number* 設定最大 Java 資料堆大小。 -D name= value 設定系統内容。 -classpath 以冒號隔開的多個目錄,列示可搜尋類別的目錄。 -prof[:file] 輸出設定檔資料至 ./java.prof 或 ./ 檔 -verify 驗證讀入的所有類別。 -verifyremote 驗證透過網路讀入的類別(預設値)。 -noverify 不驗證任何類別。

暫行解決方法是安裝 Jave 1.3.1 版本,並確定 PATH 變數設定正確,使 install\_pdosrte Script 會尋找與 Java 1.3.1 以上版本相關聯的 java 指令。

Tivoli Access Manager for Operating Systems 第 4.1 版 CD 上有提供 Java 1.3.1 安裝 套件。

## ISMP: 在解除安裝期間未清除選用的安裝目錄

InstallShield Multiplatform 解除安裝程式未清除 /opt 安裝目錄上的下列四個目錄

- $\cdot$  /gsk
- /ldapc
- /ldaps
- $\cdot$  /pdos

## <span id="page-20-0"></span>**ISMP/Solaris** : 在 Solaris 上不支援選用的安裝目錄

在 Solaris 上不支援符號鏈結選項。InstallShield Multiplatform 畫面將顯示 /opt 為預設 目錄, 但不接受輸入。

## **ISMP/Solaris** : 在 Solaris 7 機器上安裝期間 ISMP 失敗

若在 Solaris 7 機器上安裝 Tivoli Access Manager for Operating Systems 的 InstallShield Multiplatform 期間,您遇到具有下列性質的問題時:

- 1. 出現歡迎書面。您可以按下一步。
- 2. 出現授權合約畫面。您可以接受授權並按下一步。
- 3. 安裝立即失敗,並出現 JVM 錯誤

您應該安裝下列 Solaris 修補程式並重試 InstallShield Multiplatform 安裝:

- $\cdot$  108376-38
- $\cdot$  107656–09
- $\cdot$  107081-45

## ISMP : 若安裝失敗則回應檔可能包含感應式資料

感應式資料可能儲存在 install\_pdosrte 處理程序期間產生的回應檔中。完成 install\_pdosrte 之後請刪除此回應檔。此回應檔的位置是基於作業系統平台:

#### **Solaris 和 HP-UX 平台**

/var/tmp/instant.rsp /var/tmp/pdosrte.drv.rsp

#### AIX 和 Linux 平台

/tmp/instant.rsp /var/tmp/pdosrte.drv.rsp

#### 安裝 IBM SecureWay Directory Client 時可能失敗

若在您的 Tivoli Access Manager for Operating Systems 系統上安裝 IBM SecureWay Directory 從屬站時,因為無法與 LDAP 伺服器建立通訊而失敗,請驗證您在系統上並 未安裝另一個 LDAP 從屬站。根據您的作業系統安裝的方式,LDAP 從屬站可能已自 動安裝,這會與 Tivoli Access Manager for Operating Systems 所安裝及使用的 IBM SecureWay Directory 從屬站相衝突。若要更正此問題,請移除另一個 LDAP 從屬站, 然後重新安裝 IBM SecureWay Directory 從屬站。例如,部份 Linux 作業系統需要先 移除 nss\_ldap 套件 (rpm -evf nss\_ldap)。

## 在執行 Tivoli SecureWay Policy Director 連線的 Solaris 系統上的相容性 議題

Tivoli SecureWay Policy Director 連線第 3.7 版和第 3.8 版與 Solaris 系統上的 Tivoli Access Manager 第 4.1 版執行時期無法正確運作。此問題無暫行解決方法。在您執行 Tivoli SecureWay Policy Director 連線的 Solaris 系統上,請勿安裝 Tivoli Access Manager for Operating Systems 及其先決條件。

#### <span id="page-21-0"></span>Tivoli SecureWay Policy Director Connection 版本 3.7 所需的修補程式

若您計畫在已安裝 Tivoli SecureWay Policy Director 連線第 3.7 版元件的系統上安裝 Tivoli Access Manager for Operating Systems, 您必須套用修補程式來避免配送及輸入 資料期間可能發生的問題。請將 E-Fix PDP37002 或修補程式 3.7.1-SEC-0006E 或更高 版本套用到您的系統上。

套用修補程式可以更正 Tivoli SecureWay Policy Director 連線第 3.7 版元件與 Tivoli Access Manager 第 4.1 版執行時期環境之間存在的不相容,後者是在安裝 Tivoli Access Manager for Operating Systems 第 4.1 版時一起安裝的。在安裝修補程式之後不需要進 行重新安裝或重新配置。

套用修補程式可以更正 Tivoli SecureWay Policy Director 連線第 3.7 版元件與 Tivoli Access Manager 第 4.1 版執行時期環境之間存在的不相容,後者是在安裝 Tivoli Access Manager for Operating Systems 時一起安裝的。

### 升級注意事項

在升級您現有的 Tivoli Access Manager for Operating Systems 版本之前,請檢閱下列 注意事項,判定它們是否適合您的安裝環境。

#### 對初始原則的變更

對初始的 Tivoli Access Manager for Operating Systems 原則有做了一些變更。這個原 則是指當第一個 Tivoli Access Manager for Operating Systems 系統在初次配置時,以 及在新的原則分支中配置第一個系統時,根據預設値所定義的原則。

這些變更在您升級 Tivoli Access Manager for Operating Systems 時不會自動套用。提 供了一個公用程式-pdos\_defpolicy\_update,來協助升級現有的環境,以使用此新 原則。如需詳細資料,請參閱 IBM Tivoli Access Manager for Operating Systems 安裝 手册中的「升級後置安裝程序」。

### 升級已配置的 Linux 系統

要在已配置的 Linux 系統上升級至第 4.1 版之前,您必須先取消配置 Tivoli Access Manager for Operating Systems 第 3.8 版。對於 InstallShield Multiplatform 和原始 Linux 安裝處理程序也是這樣。您可以執行不含選項的 pdostecucfg 和 pdosucfg 指令來保 留已定義的原則。這將取消配置,而不會從原則資料庫中移除已定義的原則。

在安裝、配置和啓動 Tivoli Access Manager for Operating Systems 之後,現有的原則 將從原則伺服器下載。請檢閱下列檔案,以了解系統是如何配置的:

- /opt/pdos/etc/osseal.conf
- /opt/pdos/etc/pdosauditd.conf
- /opt/pdos/etc/pdosd.conf
- /opt/pdos/etc/pdoswdd.conf

# <span id="page-22-0"></span>第 3 章 已知議題和暫行解決方法

延伸 IBM 和客戶現場測試 Tivoli Access Manager for Operating Systems 顯示本章節 記載的一些行為。您應該檢閱這些行為並運用暫行解決方法(若有提供的話)以避免 任何反效果。部份行為在未來的產品更新版中可能會加以補救,有些行為則與不在 Tivoli Access Manager for Operating Systems 控制下的項目有關。與產品國際化版本相關的議 題可在第21頁的第 5 章, 『國際化注意事項』中找到。

## 執行 Solaris 8 的 SPARCstation-5 的執行時期問題

在隨 Solaris 8 安裝的 SPARCstation-5 上執行 Tivoli Access Manager 第 4.1 版和 Tivoli Access Manager for Operating Systems 第 4.1 版的可執行檔時發現問題。Tivoli Access Manager 可執行檔(用於 instance pdversion)失敗,如下所示:

#pdversion ld.so.1: /opt/PolicyDirector/sbin/ivprintmsg: fatal: /usr/lib/libCstd.so.1: bad EFF flags value: 256

顯示 Solaris 8 系統檔案 /use/lib/libCstd.so.1 與此硬體不相容。

由於此問題, 所以 Tivoli Access Manager 第 4.1 版和 Tivoli Access Manager for Operating Systems 第 4.1 版在隨 Solaris 8 安裝的 SPARCstation-5 上不受支援。

#### **Red Hat Linux authconfig 指令與登入/密碼原則配置**

Red Hat Linux 系統上的登入活動和密碼管理原則的配置會造成 /etc/pam.d/system-auth 檔更新。由於執行 **authconfig** 指令會產生 /etc/pam.d/system-auth,因此若重新執行 **authconfig** 指令,則會遺失對 Tivoli Access Manager for Operating Systems 配置所 做的變更。

若在配置登入活動和密碼管理原則之後一定要重新執行 authconfig 指令,則應該執行 下列步驟:

1. 使用下列指令取消配置登入/密碼原則:

pdoscfg -login\_policy off

- 2. 執行 **authconfig**。
- 3. 使用下列指令重新配置登入/密碼原則:

pdoscfg -login\_policy on

## 超過一個 CPU 的 Linux for zSeries 問題

測試指出,在超過一個 CPU 的 VM 下執行 Linux for zSeries 映像檔時,發生與使用 IUCV 有關的 Linux 核心錯誤(結果可能是 VM 或網路停滯)。若您遇到此問題,目 前的暫行解決方法是只以一個 CPU 執行。

#### <span id="page-23-0"></span>HP-UX 11.11 系統的建議修補程式

在測試期間,在 HP-UX 11.11 系統上發現問題,該問題已由 HP-UX 修補程式 PHNE 25064 的安裝而修正。

此問題的徵兆是 PDOSD 常駐程式的其中一個執行緒在 Socket 呼叫時停滯。此 Socket 呼叫在 HP STREAMS 層的起始設定上停滯。當作業系統常式在等待停滯的 Socket 呼 叫所保留的互斥鎖定時,其他 PDOSD 執行緒被阻擋。PDOSD 常駐程式進入隔離模式 後不再出來。它也停止回應 Tivoli Access Manager for Operating Systems 核心伺服器 的授權決策的要求,導致核心服務在錯誤狀況下做出預設決策。允許 root 使用者所起始 的存取權限,但非 root 使用者的存取權限被拒絕。在調查這些問題時,我們可以指示由 HP-UX 修補程式 PHNE\_25064 來解決此問題。在機器上套用此修補程式之後,就不會 再出現此問題。

修補程式資訊如下所示:

修補程式名稱: PHNE 25084 修補程式說明: s700 800 11.11 Cumulative STREAMS Patch 建立日期: 01/10/30 公佈日期: 01/11/01 徵兆: PHNE 25084: 1. 在多緒 Socket 應用程式時,當執行緒 關閉一個 Socket 但另一個執行緒正在上面執行 accept(), 此時要關閉的執行緒會停滯。JAGad88349 9. 停滯的執行緒在 ioctl sleep 中休眠。JAGad86805 \_swtch+0xc4 sleep+0x4cc ioctl sleep+0x30c ioctl\_bufcall+0x80 str\_async\_ioctl+0x670 hpstreams ioctl int+0xf8 streams ioctl+0x34

徵兆 9 與所見到的問題相符。

#### AIX NIS 從屬站及 Tivoli Access Manager for Operating Systems 啓動次序

在 AIX 系統上,若系統是 NIS 從屬站,則 NIS 從屬站必須在啓動 Tivoli Access Manager for Operating Systems 之前先啓動。當 Tivoli Access Manager for Operating Systems 被配置為在系統啓動時間自動啓動時,此為預設値。若您在配置好 Tivoli Access Manager for Operating Systems 之後以手動方式修改 /etc/inittab 檔,您必須確定 Tivoli Access Manager for Operating Systems 的項目在 NIS 從屬站的項目之後。

#### 在配置期間發生的原則更新可能會導致錯誤

若在配置過程中發生原則更新,則 pdoscfg 指令可能會失敗。如果在配置新的 Tivoli Access Manager for Operating Systems 系統時在 Tivoli Access Manager 網域內發生了 下列任一活動,則會發生此情況。它們以導致配置失敗的可能性遞減次序列出:

- 在配置 Tivoli Access Manager for Operating Systems 系統時執行原則管理
- 配置第一個系統上的 Tivoli Access Manager for Operating Systems 去預訂新的原則 分支
- <span id="page-24-0"></span>• 指定 pdosucfg 指令的 -remove\_per\_policy on 選項,在系統上取消配置 Tivoli Access Manager for Operating Systems
- 將 Tivoli Access Manager for Operating Systems 配置為預訂現有原則分支的第二台 以後的機器
- 解除配置系統上的 Tivoli Access Manager for Operating Systems

若 Tivoli Access Manager for Operating Systems 配置處理程序因為同時進行原則更新 而失敗,則會在與 pdoscfg 指令相關的錯誤日誌 /var/pdos/log/msg\_\_pdoscfg.log 中 記錄一則錯誤。若要更正此問題,請在衝突的作業完成之後重新發出 pdoscfg 指令。

## pdosucfg 指令完成時有錯誤

即使在部份解除配置步驟中發現錯誤,**pdosucfg** 指令仍會完成 Tivoli Access Manager for Operating Systems 的解除配置。可能需要執行部份手動清除來完成 Tivoli Access Manager for Operating Systems 解除配置。

- 若 pdosucfg 指令報告它已完成但有錯誤,請檢查 /var/pdos/log/msg\_pdoscfg.log 檔,以取得關於特定錯誤的相關資訊。
- 若執行 svrsslcfg 指令向 Tivoli Access Manager 取消登記時發現錯誤,請在取消配 置失敗的系統上,在指令行鍵入下列 srvsslcfg 指令:

```
/opt/PolicyDirector/bin/svrsslcfg –unconfig –f /dev/null \
          -n pdosd –P sec_master_password
```
其中 sec\_master\_password 是您的 Tivoli Access Manager Security Master 密碼。請 在發出此指令之前先確定 Tivoli Access Manager 原則伺服器運作正常。

• 若在取消登記機器特定原則資訊時發生錯誤,請輸入下列 pdadmin 指令以完成機器 特定原則的移除:

pdadmin> group modify pdosd-branch/*policy-branch* remove pdosd/ *hostname*

其中 policy\_branch 是指定給 **pdoscfg** 指令之 -branch 選項的名稱,而 hostname 是 pdoscfg 指令失敗的機器之主機名稱。請在發出此指令之前先確定 Tivoli Access Manager 原則伺服器運作正常。

• 若指定了 pdosucfg 指令的 -remove\_per\_policy on 選項,而在取消登記原則特 有的原則資訊時發現錯誤,請在指令行上鍵入下列 pdadmin 指令,以完成 Policy Branch 的移除:

pdadmin> objectspace delete /OSSEAL/*policy\_branch*

其中 policy\_branch 是指定給 pdoscfg 指令之 -branch 選項的名稱。請在發出此指 令之前先確定 Tivoli Access Manager 原則伺服器運作正常。

## 失敗的密碼變更在 AIX 系統上未被<mark>審</mark>核

在 AIX 系統上因為系統限制(例如不符合舊密碼)而失敗的密碼變更嘗試不受 Tivoli Access Manager for Operating Systems 所審核。

## <span id="page-25-0"></span>以更名許可權保護的檔案在 Linux 系統上可以使用 mv 指令更名

以更名 ACL 保護的檔案,在 Linux 上可以使用 mv 指令更名。這是由於 Linux 上的 mv 指令在使用更名系統呼叫之後將檔案複製到目標目錄時造成的。使用 rename 指令 便會導致動作被拒絕,一如所預期。

## 在使用 NFS 版本 2 的 Solaris 系統上,原則未被強制執行

在 Solaris 系統上,對於使用 NFS 版本 2 掛載之磁區上的檔案及目錄並不施行 Tivoli Access Manager for Operating Systems 原則。使用 NFS 版本 3 掛載的磁區受到保護, 一如所預期。在 Solaris 系統上要受保護的檔案及目錄應該只使用 NFS 版本 3 來掛載。

## 在 Tivoli Access Manager for Operating Systems 之前啓動的處理程序沒有追蹤事件

如 IBM Tivoli Access Manager for Operating Systems 管理手册中所說明的,對 Tivoli Access Manager for Operating Systems 啓動前所執行的處理程序,不會產生 trace\_file 及 trace\_exec 審核事件。請嘗試排列您的啓動順序,使 Tivoli Access Manager for Operating Systems 在啓動您要監視的處理程序之前啓動並作用。

### 起源於 CDE 之登入的追蹤事件可能遺失

如 IBM Tivoli Access Manager for Operating Systems 管理手册中所說明的,針對與 Tivoli Access Manager for Operating Systems 同時啓動的處理程序,可能不會產生 trace\_file 及 trace\_exec 審核事件。這個問題可能發生在起源於 CDE 的登入發生在 Tivoli Access Manager for Operating Systems 起始設定已開始之後,但在它完成之前的系統上。若要 減少發生此情況的機會,您可以變更系統上的處理程序啓動的次序,以及或許可以加 上 30 秒以上的休眠間隔。

## bπ **rexec/remsh HP-UX** W **Tivoli Access Manager for Operating Systems 登入活動原則**

Tivoli Access Manager for Operating Systems 登入活動原則在 HP-UX 11.11 (11i) 之 前的 HP-UX 11.00 層次上無法搭配 rexecd 及 remshd 程式使用。這是 HP-UX 11.00 平台的限制,因為這些程式未啓用 PAM。其他登入原則(例如終端機、日期時間及假 日)仍然適用。如果需要使用強行登入活動原則,那麼應該停用在 HP-UX 11.00 機器 上使用 rexecd 或 remshd 的登入方式。

這些程式在 HP-UX 版次 11.11 (11i) 上有啓用 PAM,如 http://devresource.hp.com/STK/impactlist.html 網站上的 "HP-UX 11i non-critical enhancement impacts" 標題下的 "rexecd, remshd - used PAM for authentication" 文件所說明。

## AIX 系統上的寬限登入行為不同

在 NIS 環境中執行的 AIX 系統上,寬限登入的處理,與其他平台上的不同,或與由本 端維護密碼資訊的 AIX 系統上也不同。在正常情況下,當密碼到期而寬限登入次數值 設為零時,會提示您在下次嘗試登入時要變更密碼。然而,由於 AIX 未使用「可插式 驗證模組」(PAM) 來進行授權,此情況在 NIS 環境中會導致登入嘗試被拒。必須為使 用者設定新的密碼變更日期,該名使用者才能順利登入。

### <span id="page-26-0"></span>配送期間無法移除日誌檔轉換程式

當轉換程式配置設定檔(PDOS-ACPROF 或 PDOS-RISKMGR-ACPROF)正被更新, 以移除轉換程式記錄並且配送時,無法從端點移除 Tivoli Enterprise Console UNIX 日 誌檔轉換程式。

在此情況下, 若要移除日誌檔轉換程式, 請執行下列動作:

- 1. 停止日誌檔轉換程式。可以從 Tivoli 桌面使用 **Stop TEC Adapter** 作業達成此目 的。
- 2. 移除適當轉換程式配置設定檔中的轉換程式記錄。
- 3. 配送更新的轉換程式配置設定檔。

## 在 AIX 5.1 系統上,重新開機之後日誌檔轉換程式無法<mark>啓</mark>動

Tivoli Enterprise Console UNIX 日誌檔轉換程式可能會在重新開機之後在 AIX 5.1 系 統上無法啓動。此問題發生的原因是 Tivoli Enterprise Console 第 3.7.1 版所提供的 /etc/Tivoli/tecad/pdos/bin/init.tecad logfile 檔不處理 AIX 5.1 rname。

若要更正此問題,請修改 /etc/Tivoli/tecad/pdos/bin/init.tecad\_logfile 檔,在現 有檔案第 168 行之後新增下列四行:

```
*:AIX:*:5)
INTERP="aix4-r1"
..
,,
```
## Solaris 系統上的日誌檔轉換程式在負載量大時會失敗

Tivoli Enterprise Console UNIX 日誌檔轉換程式可能會在產生的審核事件量高時在 Solaris 系統上失敗。若日誌檔轉換程式失敗,您可以從 Tivoli 桌面使用 **Start TEC Adapter** 作業重新啓動它。

## 在 HACMP for AIX 系統上執行時的注意事項

當在 High Availability Cluster Multiprocessing (HACMP) for AIX 系統上執行時, 您需 要確定當系統被關閉並轉換成 HACMP 叢集中的另一個系統時,採取了適當的動作。需 要如此的原因是因為 Tivoli Access Manager for Operating Systems 在與 LDAP 伺服 器通信時,依賴 IP 位址。在 HACMP 事件前 script 中,關閉 Tivoli Access Manager for Operating Systems。在新系統上執行的 HACMP 事件後 script 中,重新啓動 Tivoli Access Manager for Operating Systems。這確保 Tivoli Access Manager for Operating Systems 是在一致的網路環境中執行。如需其他明細,請參閱 AIX 的 HACMP 說明文 件。

## 作業不加密 Tivoli Access Manager 管理者密<mark>碼</mark>

在 UNIX 伺服器的顯示畫面上輸入 Tivoli Access Manager 管理者密碼時,下列作業 (提 供於「Tivoli Access Manager for Operating Systems管理作業」元件)並不會將它隱藏 起來。在 Tivoli Framework 環境中可選用所提供的作業。這些作業包括:

- 配置 PDOS 伺服器
- 匯入 UNIX 使用者和群組
- <span id="page-27-0"></span>v α **TACF PDOS**
- 新增/移除 PDOS 審核者/管理者
- 配置 PDOS 伺服器
- 匯入 UNIX 使用者和群組
- v α **TACF PDOS**
- 查詢分支成員資格
- 顯示 PDOS 審核者/管理者

密碼後來會透過網路以未加密的方式傳送到目標機器,這可能導致密碼被截取,使得 安全出現漏洞。

#### 在 Tivoli Risk Manager 中事件的主機名稱顯示多餘的文字

當把 Tivoli Access Manager for Operating Systems 事件與 Tivoli Risk Manager 版本 3.8 整合時,事件在顯示時會在主機名稱欄位中出現多餘的文字。顯示的主機名稱欄位 看起來類似以下內容:

<事件基本類別>:<主機名稱> <事件來源主機名稱>:N/A 目標主機名稱

應該忽略字串 N/A。

#### **PAM 平台上的鑑別必備模組**

Tivoli Access Manager for Operating Systems 登入活動原則要求不要有登入用途的必備 可外掛鑑別模組 (PAM)。這表示在 PAM 配置檔中,任何模組的控制旗號不得設為 **requisite**。(如需相關資訊,請參閱 PAM 配置檔的說明文件)。此設定略過 Tivoli Access Manager for Operating Systems 登入活動 PAM 模組所執行的必要步驟。這些 模組必須將它們的控制施號設為 required。

部份平台(例如,SuSE Linux)有提供一些 PAM 配置檔,它們指定鑑別模組為 requisite。這些配置檔必須加以編輯,且控制旗號必須從 requisite 變成 required。 PAM 配置檔視平台而異:HP-UX 和 Solaris 系統使用 /etc/pam.conf 檔來配置 PAM;Linux 平台使用 /etc/pam.d 目錄下的檔案;AIX 不支援 PAM。配置檔中同時 指定 auth 和 requisite 的任何一行都必須修改成指定 auth 和 required。

## 在安裝/配置之後於 AIX 系統上解除鎖定 CDE 螢幕鎖定時發生問題

若在具有作用中 CDE 環境 (已鎖定螢幕) 的 AIX 系統上安裝、配置和啓動 Tivoli Access Manager for Operating Systems, 则要解除鎖定 CDE 螢幕鎖定會失敗。這是因 為在 AIX 系統上,在執行 CDE 處理程序時,CDE 相關處理程序不會完全重新評估更 新的 AIX 鑑別外掛程式配置檔。尤其,不會重新處理 /usr/lib/security/methods.cfg 檔。因此,登入(或螢幕解除鎖定)處理程序不會順利完成。此行為似乎在 AIX 版本 5 以及在 AIX 第 4.3.3 版的最新維護層次已出現過。

有兩種方式可以解決此問題:

• 在 Tivoli Access Manager for Operating Systems 配置之後重新開機 或

<span id="page-28-0"></span>• 停止 (kill -9) 所有 CDE 相關處理程序和 X 伺服器。然後以 /etc/rc.dt start 重 新啓動 CDE。以下是此程序的一個範例,它是從遠端登入視窗起始: #ps -ef|grep dt root 3922 7228 0 08:49:30 - 0:00 /usr/dt/bin/dtlogin root 4206 3922 0 08:49:31 - 0:00 /usr/lpp/X11/bin/X -D /usr/lib/X11//rgb -T -force :0 -auth /var/dt/A:0-SUdRia root 18736 22978 0 09:13:23 - 0:00 dtgreet root 19900 7746 2 09:13:39 pts/0 0:00 grep dt root 22978 3922 0 09:13:23 - 0:00 dtlogin <:0> #ps ef|grep X root 4206 3922 0 08:49:31 - 0:00 /usr/lpp/X11/X -D /usr/lib/X11//rgb -T -force :0 -auth /var/dt/A:0-SUdRia root 16264 1 0 08:04:08 - 0:00 /usr/bin/AIXPowerMgtDaemon root 23040 7746 0 09:13:43 pts/0 0:00 grep X #kill -9 3922 4206 18736 22978 # /etc/rc.dt start Starting AIX Windows Desktop....

## 執行 PDOS 作業時 osseal-admin 中沒有 root

若是從 osseal-admin 群組中移除了 root,則必須修改 PDOS 作業,使它是以一個已 新增至 osseal-admin 群組的使用者 ID 來執行。因為 Tivoli Management Agent (TMA) 作業執行的架構,故還需要採取其他數個動作。作業在端點上的基本執行如下所示。 本範例使用 Solaris,但其步驟適用所有平台。

- 1. 使用者第一次在 Solaris 端點上執行作業。
- 2. 包含某端點的 run\_task() 方法的可執行檔叫作 task\_endpoint。TMA 知道它應該存 在於 \$LCFROOT/dat/1/cache/bin/solaris2/TAS/TASK LIBRARY/task endpoint。
- 3. TMA 檢查它的快取記憶體索引,以判定該檔案是否存在。
- 4. 因為這是全新的端點安裝,因此它不存在。
- 5. TMA 聯絡它所連接的閘道並從該閘道的 lcf\_bundle 目錄下載 task\_endpoint。然 後它會以 task endpoint 的唯一資訊來更新它的快取記憶體索引。此資訊基本上是 使用檔案日期的簽名。
- 6. TMA  $\pm \frac{1}{2}$   $\pm \frac{1}{2}$ \$LCFROOT/dat/1/cache/bin/solaris2/TAS/TASK\_LIBRARY/task\_endpoint 作爲 root 來執行所要求的作業。
- 7. 在大量產生實際作業之前,task\_endpoint 必須切換至該作業執行時應該使用的使用 者 ID。若有指定群組 ID,則它也必須變更為此 ID。
- 8. 使用者再次於相同端點上執行此作業。
- 9. TMA 檢查它的快取記憶體索引,尋找 task\_endpoint,然後要求閘道比較此簽名與 該閘道的 lcf\_bundle 目錄中的 task\_endpoint。若它們相符,則作業繼續執行。若 它們不相符,表示該閘道的 lcf\_bundle 中的 task\_endpoint 比快取記憶體中的還 要新(來自修補程式),於是 TMA 會下載新的 task\_endpoint 且作業繼續執行。

步驟 7 和 9 會導致 Tivoli Access Manager for Operating Systems 環境有問題。若為 步驟 7,必須實作適當的原則,讓 task\_endpoint 可以切換至執行 ID。這個動作可藉由 將 task endpoint 登記為 impersonator 程式來達成,做法是使用

/OSSEAL/*branch*/TCB/Impersonator-Programs/LCFROOT/dat/1/cache/bin/cache/bin/ solaris2/TAS/TASK\_LIBRARY/task\_endpoint

若下載了新的 task endpoint,如步驟 9,則 task endpoint 變成不被信任的。 pdosbjsig 指令可用來重新授信 task endpoint。

在變更 PDOS 作業執行時使用的使用者 ID 時,請考慮此資訊,並實作適合您環境的 原則。

## <span id="page-29-0"></span>Tivoli Access Manager for Operating Systems 登入活動原則以及 \$HOME/.rhosts 和 /etc/hosts.equiv

當 Tivoli Access Manager for Operating Systems 登入活動原則配置時,不建議使用系 統檔案 \$HOME/.rhosts 和 .etc/hosts.equiv,因為這些檔案有安全上的顧慮。此配置 的行為視平台而定。在 AIX 系統上,\$HOME/.rhosts 和 /etc/hosts.equiv 使用程式 完全規避 Tivoli Access Manager for Operating Systems 登入活動原則,這些程式使用 這些檔案進行鑑別(rlogin、rsh...等等)。其他登入原則(例如終端機、日期時間及假 日)仍然施行。這是 AIX 平台的一項限制,當鑑別透過 \$HOME/.rhosts 和 /etc/hosts.equiv 發生時,不呼叫 Tivoli Access Manager for Operating Systems 鑑別 外掛程式。

即使像 rlogin 和 rsh 之類的程式進行鑑別時使用 \$HOME/.rhosts 或 /etc/hosts.equiv 項目, 在 PAM 平台、Solaris、HP-UX 和 Linux 上, Tivoli Access Manager for Operating Systems 仍會正確施行登入活動原則。若因為施行登入活動原則而使得帳戶已暫停或已 鎖定,則後續的存取會被拒絕。

#### pdosexempt 指令的限制

pdosexempt 指令僅對 Tivoli Access Manager for Operating Systems 認知的處理程序 有效。Tivoli Access Manager for Operating Systems 發現某處理程序啓動時就會知道。 重新開機之後,在系統上第一次啓動 Tivoli Access Manager for Operating Systems 之 前即已存在的處理程序,不能用 pdosexempt 指令從授權原則中免除它。任何類似處 理程序必須重新啓動,Tivoli Access Manager for Operating Systems 才能知道該處理程 序,然後才可使用 pdosexempt 指令使該處理程序免除在原則之外。

### 用來維護分支成員資格的群組名稱不區分大小寫

用來維護分支成員資格資訊的群組名稱 (pdosd-branch/policybranch) 不區分大小寫。例 如,假設有兩個 Tivoli Access Manager for Operating Systems 從屬站是以相同分支名 稱配置,但分支名稱中的大寫字母不同(例如,Test 和 test)。每一個從屬站將有一個 明確的宣告物件儲存區 (/OSSEAL/Test 和 /OSSEAL/test) 但都具有相同的 LDAP 群組 名稱 (pdosd-branch/test) 來維護僅供參考的分支成員資格複本。因此,分支成員資格報 告會以成員傳回兩原則分支中的機器。為克服此問題,請確定 Policy Branch 名稱在 Tivoli Access Manager for Operating Systems 環境中是唯一的(不分大小寫)。

# <span id="page-30-0"></span>第 4 章 說明文件注意事項

## 在支援網站上, 以 Tivoli Access Manager for Operating Systems 文件的形式提供 **Tivoli Access Manager 文件**

為了方便起見, 在這些版本注意事項的前言中以先決條件列出的 Tivoli Access Manager 文件,會在客戶支援中心網站的相同位置以 Tivoli Access Manager for Operating Systems 文件的形式提供:

http://www.tivoli.com/support/public/Prodman/public\_manuals/ td/TD\_PROD\_LIST.html

此外,列示在 Tivoli Access Manager for Operating Systems 文件的前言中的部份 Tivoli Access Manager 文件號碼是不正確的。正確的文件號碼可在第 viii 頁的『必備的出版品』 的本文件前言中找到。

#### 密碼管理原則屬性表格中的錯誤

在 IBM Tivoli Access Manager for Operating Systems Administration Guide 第 2 章 「原 則」中,表格 17「密碼管理原則屬性」中有一項錯誤。第一個直欄標題應該是「密碼管 理屬性」,而不是「登入活動屬性」。

# <span id="page-32-0"></span>第 5 章 國際化注意事項

在測試國際化版本的 Tivoli Access Manager for Operating Systems 時所發現無法於產 品最終版修正的限制和問題,大略描述於本節中,並附上任何已知的暫行解決方法。

#### 一般注意事項

下列一般注意事項適用於一個或多個 Tivoli Access Manager for Operating Systems 的 國際化版本

#### 牽涉非 ASCII 字元的語言限制

當您在非英文環境中執行 Tivoli Access Manager 原則伺服器及 Tivoli Access Manager for Operating Systems 時,適用下列限制。

若使用者資料包含不屬於可攜性字集(7位元 US-ASCII) 的字元,您必須確定所有的 Tivoli Access Manager 元件都使用相同的字碼頁執行,以便在這些元件之間正確地共用 音料。

## 關於 AIX 系統的注意事項

下列注意事項只適用於 AIX 系統。

## **PDOSD Daemon 未在 AIX 系統 LC MESSAGES=c@lft 的 /etc/environment** 下自動啓動

PDOSD 常駐程式將無法在系統開機時在 AIX 系統上正確地啓動,該系統上的 /etc/environment 檔案包含下列幾行:

LC\_MESSAGES=C@lft export LC\_MESSAGES

此問題的一個暫行解決方法是編輯 /etc/environment 檔,並將這兩行作成備註。在進 行此變更之後,請關閉系統並重新開機。PDOSD 常駐程式將如預期啓動。

若這幾行是低功能終端機在您環境中能夠正確運作所必需的,則有一個替代的暫行解 決方法,即在 PDOSD 常駐程式啓動之前確定已正確設定 LC ALL。例如,若要在日文 系統上達成此目的,請撰寫一個新的 Script,**/usr/local/bin/osseal\_init.sh**,它包含下 列幾行:

##osseal\_init.sh #!/bin/sh export LC\_ALL=Ja\_JP /opt/pdos/bin/rc.osseal start exit 0

然後將 /etc/inittab 檔的原始 rc.osseal 項目作成備註,並新增一個項目來呼叫新的 **osseal\_init.sh** Script:

##/etc/inittab (other lines) :rc.osseal:2:wait:/opt/pdos/bin/rc.osseal start rc:osseal:2:wait:/usr/local/bin/osseal\_init.sh

若您使用 pdoscfg 指令關閉 -autostart 參數,當您再次開啓它時,您必須執行此暫行 解決方法。

## <span id="page-33-0"></span>關於 Linux 系統的注意事項

下列注意事項只適用於 Linux 系統。

#### Linux 系統上支援的日文語言環境和語言設定

支援日文的唯一語言環境和語言設定是 ja\_JP.eucjp。例如: LANG=ja JP.eucjp

- $LC_ALL = \overline{ja}$  JP.eucjp
- 註:請注意語言環境名稱 ja\_JP.eucjp 中所使用的大小寫。使用具有不同大小寫的語言環 境名稱(例如 ja JP.eucJP)將不會發生作用。

目前不支援日文 SJIS。

## 在 Linux 系統上使用國際語言環境時的 Tivoli Access Manager for Operating Systems 注意事項

本節說明使用國際語言環境在 Red Hat Linux 7.1 上設定 Tivoli Access Manager。本 資訊適用於日文 EUC 和繁體中文 (BIG5)。目前不支援日文 SJIS。

- 1. 安裝 Red Hat Linux 7.1 (包含日文和繁體中文支援,以及包含 XWindows 系統 Configure  $X \setminus$  Launch  $X$ )  $\circ$
- 2. 安裝 PDRTE 套件。
- 3. 安裝 IBM Tivoli Access Manager 語言套件:

# ./pd lp

4. 針對也支援必要語言環境的 PDMgr 配置 PDRTE。

#### 若為日文 EUC:

1. 執行下列指令:

```
# export LC ALL=ja JP.eucjp
# export LANG=ja JP.eucjp
```
- # rxvt -km eucj  $\overline{\&}$
- 2. 在 rxvt 終端機中,載入 pdconfig 並確定配置功能表以日文顯示。

#### 若為繁體中文:

需要一個包含必要字型的額外套件。這些字型不包含在 Red Hat Linux 7.1 中。

- 1. 執行下列指令:
	- # rpm -i cxterm-5.1p1-2.i386.rpm
	- # export LANG=zh TW
	- # export LC ALL=zh TW # cxterm -big5
	-
- 2. 在 cxterm 終端機中,載入 pdconfiq 並確定配置功能表以中文顯示。cxterm 套件 可以從下列網址下載:

http://www.rpmfind.net/linux/RPM/contrib/libc6/i386/ cxterm-5.1p1-2.i386.html

## <span id="page-34-0"></span>Red Hat Linux 7.1 部份國際化版本上需要的配置變更

若您計畫將 Tivoli Access Manager for Operating Systems 安裝在以下列其中一種語言 環境執行的 Red Hat Linux 7.1 系統上,您必須在安裝之前先變更配置檔。

- $\exists \overline{\chi}$  (eucjp) (ja JP.eucjp)
- 繁體中文  $(zh_TW)$

編輯 /etc/ld.so.conf 檔案,並新增以下這行:

/usr/lib/gconv

此項變更會更正由實作 iconv 字集轉換介面而導致的問題。

## 關於 Solaris 系統的注意事項

下列注意事項只適用於 Solaris 系統。

## 在 Solaris 2.8 上設定 CDE 登入的語言環境

當在 Solaris 2.8 系統上使用 CDE 登入,而該系統上 LC\_MESSAGES 變數未設為從 選項按鈕選擇之指定語言時,有一個已知的問題。

在 Solaris 2.8 系統使用桌面登入之後,若您沒有看見訊息以預期的語言顯示,語言環境 特有的環境變數可能未正確設定。這在 Solaris 2.8 上是個已知的問題,且由 Solaris 修 補程式 109778 提出。此問題的暫行解決方法是明確地將語言環境特有的環境變數設為 正確的値。例如,若您是使用巴西葡萄牙文,請將下列變數設成 pt\_BR 語言環境: LANG=pt\_BR  $LC$  ALL=pt BR

#### 在繁體中文和日文 TMR 伺服器上適當地顯示視窗畫面

若要設定透過 Tivoli 桌面在繁體中文和日文 TMR 伺服器上正確顯示畫面,請使用下 列指令:

wsetlang -o -l *locale*

例如,若要設定畫面以日文顯示,請執行:

wsetlang -o -l ja

#### 字元在巴西葡萄牙文環境中未正確顯示

在執行巴西葡萄牙文環境的機器上安裝 Tivoli Access Manager for Operating Systems 第 4.1 版語言套件時,部份字元可能不會正確顯示。一旦安裝本產品後,訊息即可正確地 以巴西葡萄牙文字碼頁顯示。

# <span id="page-36-0"></span>第 6 章 注意事項

本資訊是為了在美國提供的產品和服務而寫的。IBM 在其他國家不一定有提供本文件所 討論的產品、服務或功能。要知道在您所在之地區是否可用到這些產品與服務時,請 向當地的 IBM 服務代表查詢。本書在提及 IBM 的產品、程式或服務時,不表示或暗 示只能使用 IBM 的產品、程式或服務。只要未侵犯 IBM 的智慧財產權,任何功能相 當的產品、程式或服務都可以取代 IBM 的產品、程式或服務。不過,其他非 IBM 產 品、程式、或服務在運作上的評價與驗證,其責任屬於使用者。

本文件中可能包含著 IBM 所擁有之專利或專利申請案。本文件使用者並不享有前述專 利之任何授權。有關授權方面的詢問,請以書面方式寄到:

IBM Director of Licensing IBM Corporation North Castle Drive Armonk, NY 10504-1785 U.S.A.

若要查詢有關二位元組 (DBCS) 資訊的特許權限事宜,請聯絡您國家的 IBM 智慧財產 部門, 或者用書面方式寄到:

IBM World Trade Asia Corporation Licensing 2-31 Roppongi 3-chome, Minato-ku Tokyo 106, Japan

下列段落若與該國之法律條款抵觸,即視為不適用: IBM 僅以「現狀」提供本書,而 不提供任何明示或默示之保證(包括但不限於可售性或符合特定效用的保證)。有些 地區在某些固定的交易上並不接受明示或默示保證的放棄聲明,因此此項聲明不見得 適用於您。

本資訊中可能會有技術上或排版印刷上的訛誤。因此,IBM 會定期修訂;並將修訂後的 內容納入新版中。同時,IBM 得隨時改進並 (或) 變動本書中所提及的產品及 (或) 程 式。

本資訊中任何對非 IBM 網站的敘述僅供參考,IBM 對該網站並不提供保證。該網站上 的資料,並非本 IBM 產品所用資料的一部分,如因使用該網站而造成損害,其責任由 貴客戶自行負責。

IBM 得以各種適當的方式使用或散布由 貴客戶提供的任何資訊,而無需對您負責。

本程式之獲授權者若希望取得相關資料,以便使用下列資訊者可洽詢 IBM。其下列資訊 指的是:(1) 獨立建立的程式與其他程式 (包括此程式) 之間更換資訊的方式 (2) 相互 使用已交換之資訊方法若有任何問題請聯絡:

IBM Corporation 2Z4A/101 11400 Burnet Road Austin, TX 78758 U.S.A.

上述資料之取得有其特殊要件,在某些情況下必須付費方得使用。

<span id="page-37-0"></span>IBM 基於雙方之「IBM 客戶合約」、「國際程式授權合約」或任何同等合約之條款, 提供本文件中所述之授權程式與其所有適用的授權資料。

任何此處涵蓋的執行效能資料都是在一個受控制的環境下決定出來的。因此,若在其 他作業環境下,所得的結果可能會大大不同。有些測定已在開發階段系統上做過,不 過這並不保證在一般系統上會出現相同結果。再者,有些測定可能已透過推測方式評 估過。但實際結果可能並非如此。本書的使用者應依自己的特定環境,查證適用的資 料。

本書所提及之非 IBM 產品資訊,係由產品的供應商,或其出版的聲明或其他公開管道 取得。IBM 並未測試過這些產品,也無法確認這些非 IBM 產品的執行效能、相容性、 或任何對產品的其他主張是否完全無誤。如果您對非 IBM 產品的性能有任何的疑問, 請逕向該產品的供應商查詢。

有關 IBM 未來動向的任何陳述,僅代表 IBM 的目標而已,並可能於未事先聲明的情 況下有所變動或撤回。

若您檢視的是本資訊的電子檔,則其中的照片和彩色圖例可能不會出現。

#### 商標

下列專有名詞是 International Business Machines Corporation 在美國和 (或) 其他國家 的商標:

AIX DB2 IBM IBM logo OS/390 SecureWay Tivoli Tivoli 標誌 zSeries

Lotus 是 International Business Machines Corporation 和 Lotus Development Corportation 在美國和 ( 或) 其他國家的商標。

Microsoft 和 Windows NT 是 Microsoft Corporation 在美國和 (或) 其他國家的註冊商 標。

Java 和所有以 Java 爲基礎的商標和標誌是 Sun Microsystems, Inc. 在美國和 (或) 其 他國家的商標或註冊商標。

UNIX 是 Open Group 在美國及其他國家的註冊商標。

其他公司、產品及服務名稱,可能是其他公司的商標或服務標誌。

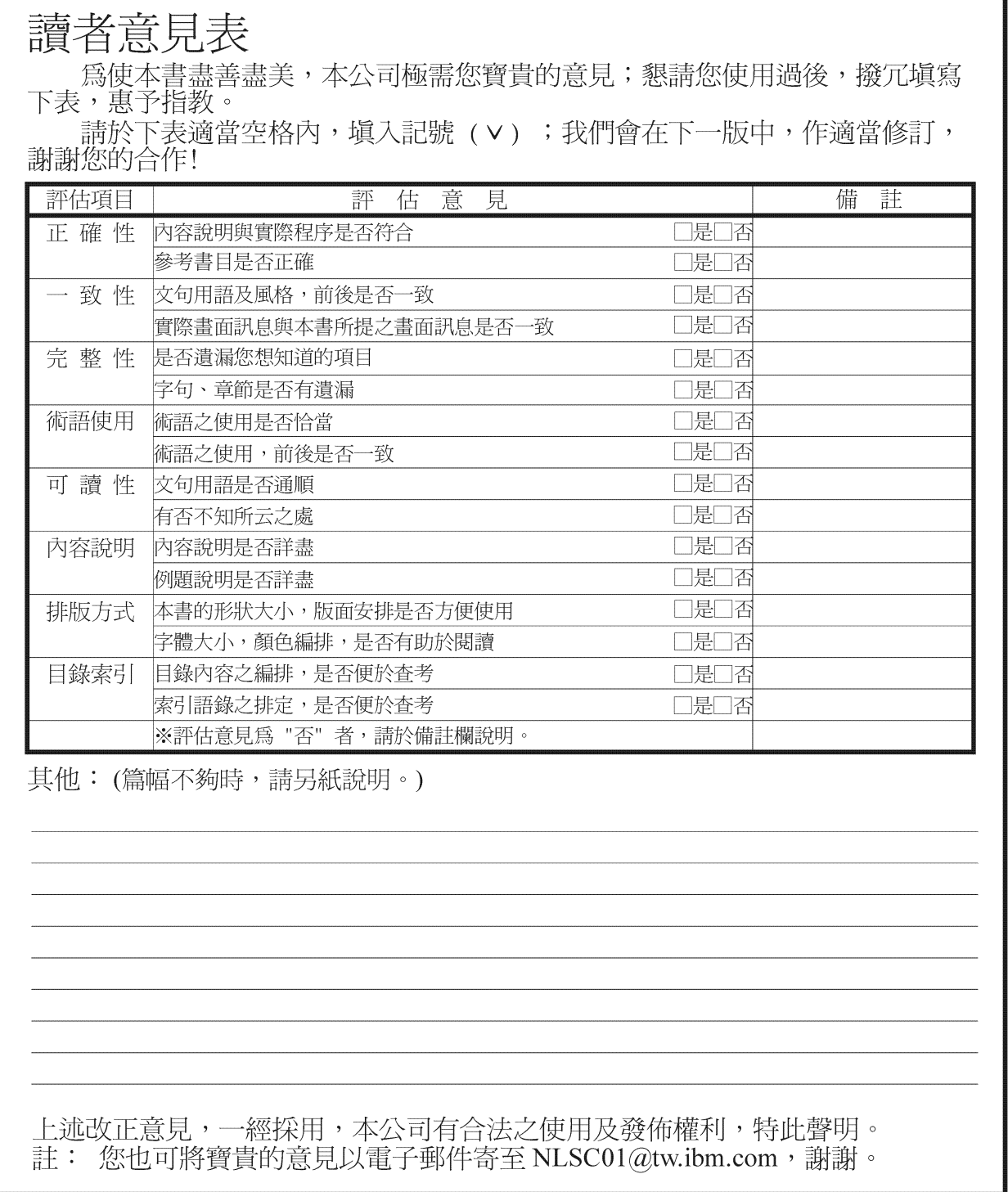

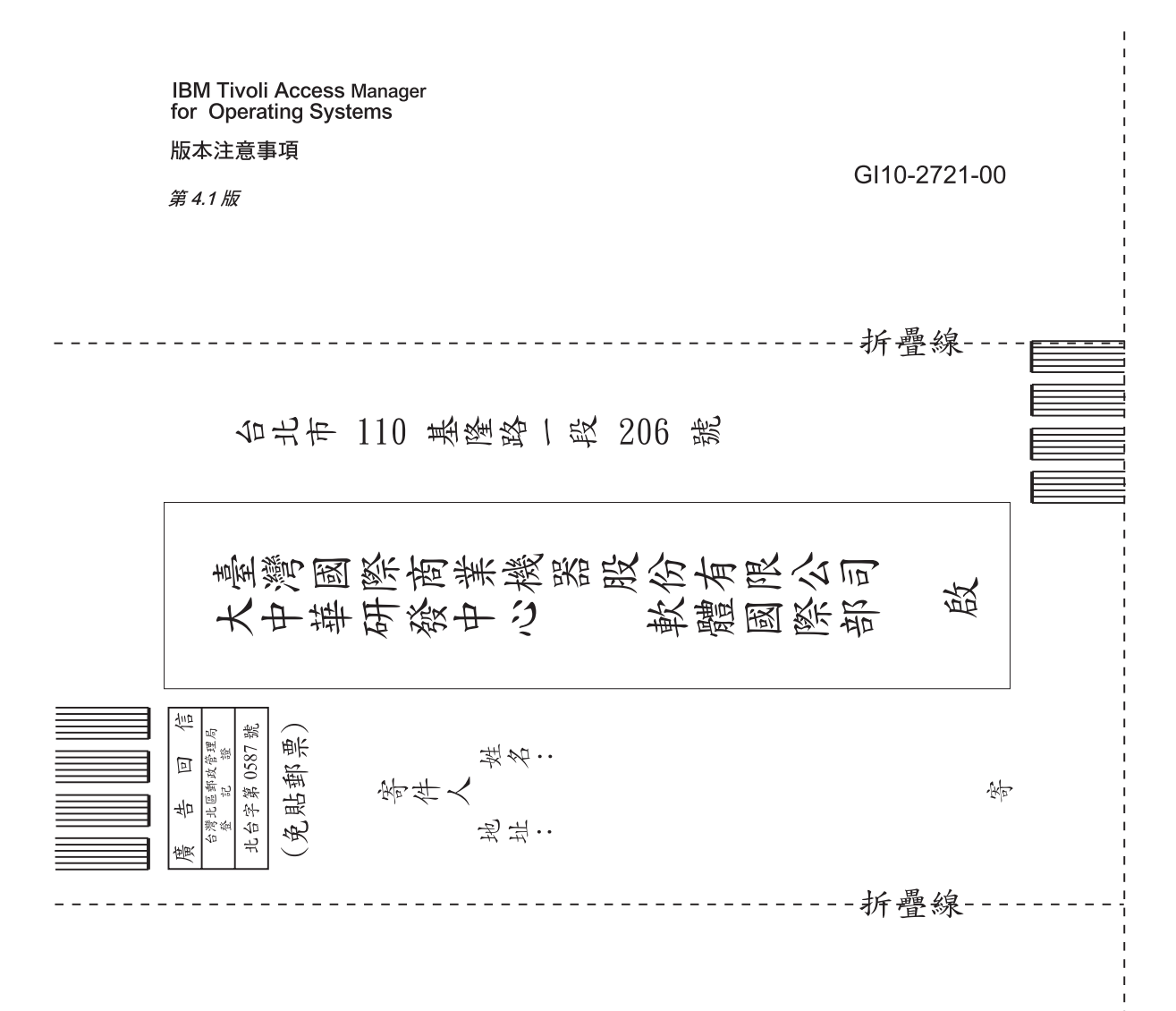

# 讀者意見表

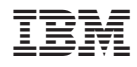

Printed in Australia

GI10-2721-00

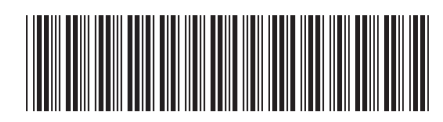